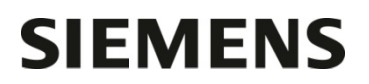

Département Marketing

Entité Healthcare Diagnostics<br>Téléphone +33 1 85 57 09 89 Téléphone +33 1 85 57 09 89<br>Fax +33 1 85 57 00 12 Fax  $+33 1 85 57 00 12$ <br>Réf. FSCA CSW 15-03 FSCA CSW 15-03 / UFSN CSW-15-03.A.OUS

Date

Nom Franck Bournot Siemens Healthcare Diagnostics S.A.S. 40, avenue des Fruitiers 93527 Saint-Denis cedex **www.siemens.fr/diagnostics**

> **A l'attention du Responsable de Laboratoire, des Directeurs des Etablissements de Santé et des Correspondants locaux de Réactovigilance**

#### **LETTRE DE SECURITE FSCA CSW 15-03 / UFSN CSW-15-03.A.OUS**

#### **Informations relatives à des dysfonctionnements du logiciel**

**Sur le système ADVIA Centaur® XPT** 

Cher Client,

Notre traçabilité indique que vous utilisez le système suivant :

#### **Tableau 1. Produit concerné**

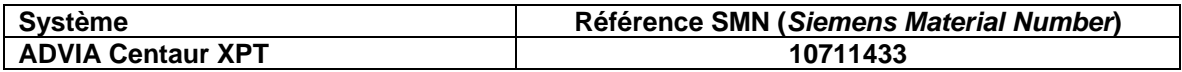

#### **Raisons de cette correction**

Siemens Healthcare Diagnostics a identifié les dysfonctionnements suivants avec le logiciel du système ADVIA Centaur® XPT dans sa version V1.0.1 (Paquet 1.0.912, SMN 10819704) et sa version V1.0.2 (Paquet 1.0.1086, SMN 11219806).

- 1. Le bouton **Réinit. plages** de la fenêtre **Plages**, accessible via l'onglet **Définition du test** de l'icône **Config.** ne fonctionne pas comme prévu en ce qui concerne les éventuels points de surdilution prédéfinis. Ceci a une incidence sur le test ThCG qui dispose d'un point de surdilution prédéfini. Si le bouton **Réinit. plages** est sélectionné pour le test ThCG, celui-ci perdra son point de surdilution prédéfini et les résultats dilués qui sont inférieurs à ce point de surdilution ne seront pas signalés comme surdilués.
- 2. Si le système est configuré (onglet **Configuration système** de l'icône **Config.**) pour le traitement des échantillons selon les paramètres suivants :
	- a. l'option **ID portoir et emplacement** est sélectionnée comme mode d'identification du tube (onglet **Paramètres du système**)

et

b. L'option **Demande de portoir** est sélectionnée comme mode de programmation de l'échantillon (onglet **Paramètres d'exploitation**)

 Page 1 sur 5 Tél. : +33 1 85 57 00 00

Siemens Healthcare Diagnostics S.A.S. Marketing

Siège Social : 40 avenue des Fruitiers 93200 Saint Denis

…/…

Et si ces deux options sont activées en même temps, le système ne traitera pas les demandes de tests, s'il n'y a pas d'identifiant échantillon (étiquettes code à barres) sur les tubes. En outre, lorsque le traitement des échantillons est paramétré ainsi et qu'un second portoir est chargé dans un délai de 15-30 secondes suivant l'éjection d'un premier portoir, le système pourrait affecter des demandes programmées sur le 1<sup>er</sup> portoir au 2<sup>ème</sup> portoir. Ceci entrainera alors l'inversion de résultats patients.

- 3. L'opération de maintenance qui consiste à transférer automatiquement les résultats terminés (complets) vers la base de données Historique, ne déplace pas les résultats d'échantillons vers l'Historique si ceux-ci sont associés à plusieurs tests. Par exemple, si l'échantillon « XYZ » a été dosé à l'aide des tests AFP et TSH, ce dossier ne sera pas transféré vers la base de données Historique par la tâche de maintenance **Déplacer vers Historique**.
- 4. L'alerteur visuel ne s'allume actuellement pas pour certains scénarios. Ainsi, il ne s'allume pas pour les messages d'information ou erreurs non consultés, associés aux éléments suivants : échantillons, réactifs, calibrateurs et consommables.
- 5. Le système pourrait utiliser une cartouche de réactif primaire avec une priorité basse alors qu'une cartouche de réactif primaire avec une priorité plus élevée est disponible. Cela peut également se produire si l'instrument utilise une cartouche de réactif primaire non calibrée et si l'option **Assigner Étal.** est activée au niveau de la définition du test concerné. Dans la mesure où la cartouche de réactif n'est pas calibrée, le système ne génèrera pas de résultats mais seulement des valeurs de RLU (Relative Light Unit).
- 6. Au niveau de la fenêtre de définition d'un contrôle, il existe un champ intitulé **Plage +/-**. Le système considère que la valeur saisie dans ce champ correspond à 2 écarts-types (SD). Les champs de définition des CQ sont tous traités par le système selon l'hypothèse que les valeurs saisies au niveau de ces champs correspondent à +/- 2 SD. Si les utilisateurs n'en sont pas informés, ils pourraient saisir des valeurs correspondant à un intervalle plus important, ou à un intervalle plus étroit, sans que le système ne puisse s'en apercevoir. Cela pourrait, par la suite, générer de fausses alarmes sur les CQ.
- 7. Lorsque le système est configuré selon un format de date/heure différent de l'anglais (États-Unis), les informations de date/heure de la calibration ne s'affichent pas au niveau de la fenêtre Contrôle Qualité.

Le paragraphe **Actions à mettre en œuvre par les utilisateurs** de cette lettre indique que les deux dysfonctionnements rapportés au point 2 et au point 6 sont corrigés dans la version 1.0.3 du logiciel (Paquet 1.0.1108, SMN 11220781), qui est maintenant disponible pour être installée sur votre/vos système(s). Pour les dysfonctionnements corrigés avec la version 1.0.3, les actions ci-après ne doivent pas être effectuées si votre système a été mis à jour avec cette version. Les autres dysfonctionnements seront corrigés dans les prochaines versions du logiciel.

#### **Risques pour la santé**

En lien avec le dysfonctionnement 1. :

Lors de la réalisation d'un test ThCG sur un échantillon avec une dilution au 1:200<sup>ème</sup> d'emblée (c'està-dire sans avoir dosé l'échantillon pur au préalable), il existe un risque potentiel de rendre un résultat négatif en hCG quand la valeur de l'échantillon pur est inférieure à 1 000 mUI/ml.

Si le bouton **Réinit. plages** a été utilisé pour le test ThCG, un examen rétrospectif de 48 heures est recommandé pour les échantillons rendus négatifs avec le test ThCG si ces échantillons n'ont été testés qu'avec des dilutions élevées.

En lien avec le dysfonctionnement 2. :

Il est extrêmement peu probable d'inverser des résultats patients lors du fonctionnement en mode « Demande de portoir » sans identification positive des échantillons (code à barres).

Un examen rétrospectif de 48 heures pour tout instrument fonctionnant dans ce mode est recommandé.

#### **Actions à mettre en œuvre par les utilisateurs**

En fonction des dysfonctionnements listés dans les points ci-dessus, veuillez suivre les recommandations suivantes :

- 1. Evitez d'utiliser sur le bouton **Réinit. plages** pour le test ThCG. Si vous avez besoin d'utiliser le bouton **Réinit. plages** pour le test ThCG, effectuez les opérations suivantes :
	- Sélectionnez **Réinit. plages**.
	- Naviguez jusqu'à l'onglet **Définition** du test ThCG au niveau de cette fenêtre.
	- Sélectionnez **Désactiver** puis **Activer**.

Cliquez sur **Enregistrer**. Après avoir sauvegardé la définition du test ThCG, le point de surdilution prédéfini sera de nouveau actif.

2. Evitez de configurer le système pour qu'il fonctionne à la fois avec l'option **ID portoir et emplacement** et l'option **Demande de portoir** sélectionnées en même temps. Lorsque vous sélectionnez ces options, utilisez systématiquement des étiquettes code à barres pour tous les échantillons de patients chargés de manière frontale sur l'instrument. D'une manière générale, il est fortement recommandé d'utiliser des étiquettes code à barres pour tous les échantillons de patients.

Ce dysfonctionnement est corrigé avec la version 1.0.3 du logiciel de l'ADVIA Centaur XPT.

- 3. Déplacez manuellement les dossiers de patients associés à plusieurs tests vers la base de données Historique. Ceci peut être fait en accédant à l'onglet **Résultat** et en sélectionnant les SID concernés. Une fois les SID sélectionnés, le bouton **Déplacer vers Historique** sur le côté droit de la fenêtre peut être utilisé.
- 4. Ne vous fiez pas au seul alerteur visuel pour évaluer l'état du système. Vérifiez périodiquement l'état du système au niveau de l'écran. Les avertissements ou les erreurs clignotent en jaune ou en rouge et doivent être vérifiés. Si l'instrument est connecté à un système d'automation de laboratoire (SAL), l'état du système doit être demandé périodiquement par le SAL.
- 5. Lors du positionnement de nouvelles cartouches de réactif à bord de l'automate, placez les nouvelles cartouches à gauche des anciennes cartouches du même réactif. Par ailleurs, afin d'éviter que l'automate ne réalise des tests sans calibration valide, les définitions des tests (T-Def.) devraient être paramétrées de façon à désactiver la fonction **Assigner Étal.** en désélectionnant cette option au niveau des onglets **Définition du Test** et **Calibration**. En outre, évitez d'avoir des lots calibrés et non calibrés chargés à bord du système en même temps et effectuez la calibration d'un nouveau lot de réactif le plus tôt possible, dès que la cartouche est chargée à bord.

Page 3 sur 5

Si des tests ont été réalisés à partir d'un lot de réactif non calibré :

- Calibrer ce lot de réactif
- Lorsqu'une calibration valide est disponible, elle peut être utilisée pour la série de tests précédente et le système calculera les résultats en y associant le message **Cal assignée**.
- 6. Lors de la définition des CQ, entrez les valeurs associées à +/- 2 écarts-types (SD) au niveau du champ **Plage +/-**.

Ce dysfonctionnement est corrigé avec la version 1.0.3 du logiciel de l'ADVIA Centaur XPT.

7. Les informations de date/heure de calibration peuvent être vérifiées en accédant à l'onglet **Calibration**. Cet onglet affiche correctement cette information.

En complément,

 Dans le cadre de notre système d'Assurance Qualité, nous vous demandons de nous retourner impérativement l'accusé de réception ci-joint, complété et signé, par Fax au 01 85 57 00 25 ou par E-mail à : affaires.reglementaires.fr@siemens.com, sous 8 jours. Ce document peut nous être demandé en cas d'inspection des autorités françaises, européennes ou américaines.

Nous vous recommandons de conserver ce courrier dans vos archives et de transmettre cette information à toutes les personnes concernées de votre laboratoire.

Votre ingénieur de service client Siemens prendra contact avec vous pour programmer l'installation de la version de logiciel V1.0.3.

L'Agence Nationale de Sécurité du Médicament a été informée de cette communication.

Notre Centre d'Assistance Technique et Scientifique est à votre écoute au 0811 700 714 pour toute aide ou information complémentaire.

Nous vous prions de bien vouloir nous excuser pour la gêne occasionnée par cette situation.

Veuillez agréer, Cher Client, l'expression de nos sincères salutations.

Bourant

Franck BOURNOT<br>Chef de Produits ADVIA Centaur<br>Chef de Produits ADVIA Centaur<br>Chef de Produits ADVIA Centaur

Lermont

Responsable Affaires Réglementaires

P.J. : Accusé de réception à compléter et à retourner sous 8 jours

ADVIA Centaur est une marque de Siemens Healthcare Diagnostics.

## **Accusé de réception Client à retourner sous 8 jours**

# **SIEMENS**

# **A partir de la date du : xx/xx/2015**

Ce document peut nous être demandé en cas d'inspection des autorités françaises, européennes ou américaines.

Code Client : N° incr. : N° incr. : N° incr. : N° incr. : N° incr. : N° incr. : N° incr. : N° incr. : N° incr. : N° incr. : N° incr. : N° incr. : N° incr. : N° incr. : N° incr. : N° incr. : N° incr. : N° incr. : N° incr. : Etablissement : Laboratoire :

Ville :

## **ACCUSE DE RECEPTION**

**de la Lettre de Sécurité référencée FSCA CSW 15-03 / UFSN CSW-15-03.A.OUS** 

**Informations relatives à des dysfonctionnements du logiciel** 

**Sur le système ADVIA Centaur® XPT**

Nom du signataire : ............................................................................................................................................... Qualité : .................................................................................................................................................

□ J'ai pris connaissance de votre information et j'ai mis en œuvre l'action corrective dans mon laboratoire.

**Date Signature Cachet de l'établissement** 

**Coupon complété à retourner par fax au 01 85 57 00 25 Ou par E-mail à : affaires.reglementaires.fr@siemens.com Service Affaires Réglementaires / Qualité - Siemens Healthcare Diagnostics** 

 **Page 5 sur 5**